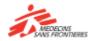

### A short guide to learning with Tembo

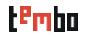

### How do I use Tembo?

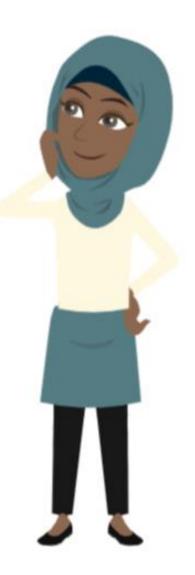

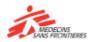

#### A short guide to learning with Tembo

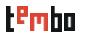

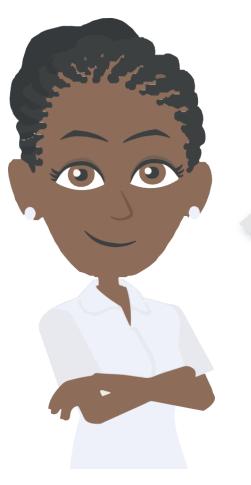

**Tembo** is the learning space where you can find courses, resources and tools to help you in your work and to be better prepared for our operations.

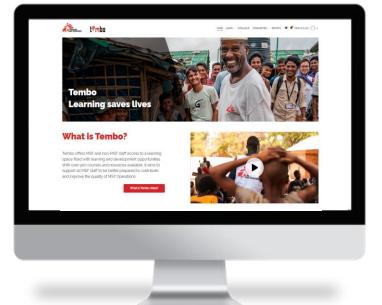

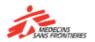

### 1. How to access Tembo

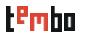

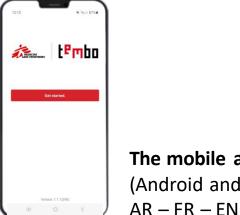

The mobile application (Android and iOS) AR - FR - EN - ES

Use **Tembo** from a computer, a tablet, or a smartphone!

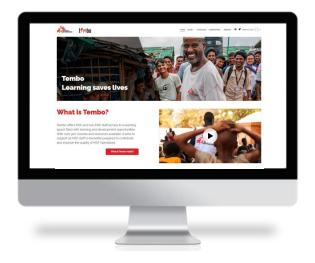

From a computer: www.tembo.msf.org AR - FR - EN - ES

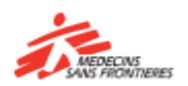

### 2. How to register in Tembo

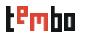

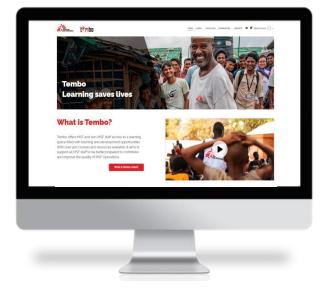

- Go on Tembo homepage
- Click "Create a new Account"
- Fill the following field:
  - First name, last name
  - Username: you can choose what you would like as a username
  - Your E-mail address, which you have to confirm a second time
  - Password
  - City/Town
  - Country
  - Operational Center
  - Primary language
  - Job family
  - Staff segmentation: choose between Internationally Mobile Staff (Programmes), Locally Hired Staff (HQ), Locally Hired Staff (Programmes), non-MSF staff
  - **MSF ID:** The ID number is the identification number that each MSF staff (IMS or LHS) has. It is available on the pay slip or on the individual files in Hr.Net/WeDoo for IMS or Homere for LHS.

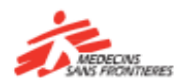

# 3. Login in Tembo

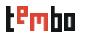

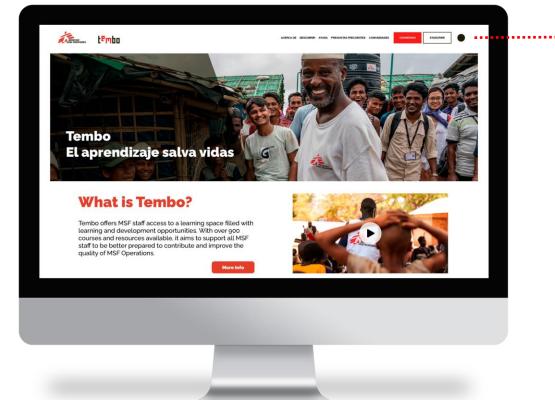

#### Click on log in

- If you have registered with a personal (uses your name) MSF email address, click on the "MSF email" button.
- If you have used a non-MSF personal email address to register in Tembo, click on the "non-MSF email" button.

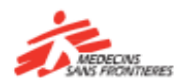

# 4. Once you are in Tembo

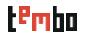

#### Home / Dashboard

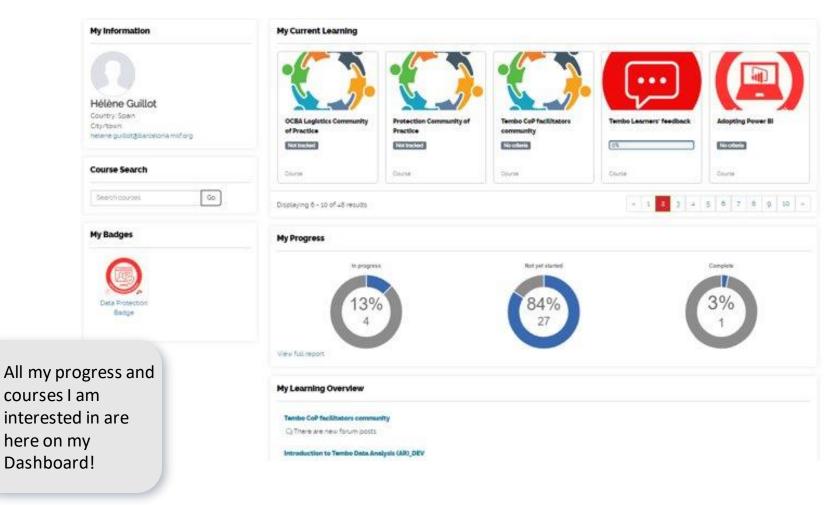

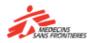

# 5. Once you are in Tembo

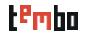

#### Catalogue

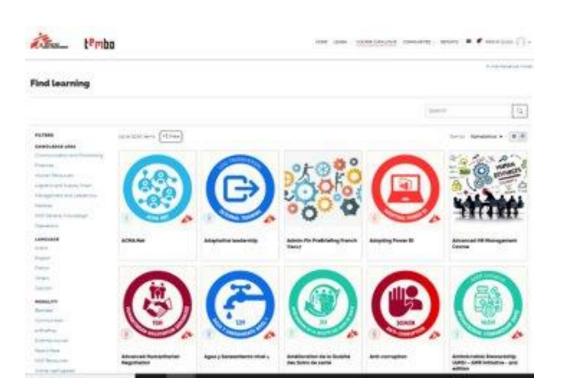

Use the filters available to help you find the courses you would like to take:

- Knowledge area
- Language
- Modality
- Provider
- Learning type
- Mobile friendly

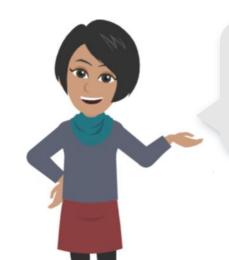

In a few clicks, I can look for all online self paced courses about Medical topics in English!

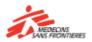

## 6. Once you are in Tembo

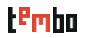

#### **Community of Practice**

| <b>(</b>           | Neonatology Community of Practice                                                        |                |          |
|--------------------|------------------------------------------------------------------------------------------|----------------|----------|
| Discussions        | Library Members (2889)                                                                   |                | Joined 👻 |
|                    | Ċ                                                                                        |                |          |
|                    |                                                                                          | Post           |          |
| Search discussions | s Q Browse files Sort by                                                                 | Last updated * |          |
|                    | Created 10 May 2023, 445 PM.<br>asphyxia and passive hypothermia as a possible treatment |                |          |

A Community of Practice (CoP) is a group of people who share a concern or a passion for something they do, and learn how to do it better as they interact regularly. The CoP is part of the development and learning system of MSF, it is a collaborative learning environment within Tembo, which complements the various existing accessible learning resources

The three main areas on the CoP are Discussions, Library and Members.

- **Discussions** is a board to write and reply to posts. This is where most of the exchanges with other members will happen.
- Library is the area where the materials (documents, news, videos, articles, etc) related to the CoP are stored as Resources.
- Members is where you can see all the members that belong to your Community and learn a bit more about them.

If you have forgotten your password, you can speak to the mission or office logistics' team.

For technical issues contact <u>zenithelp.tembo@barcelona.msf.org</u>

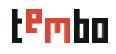

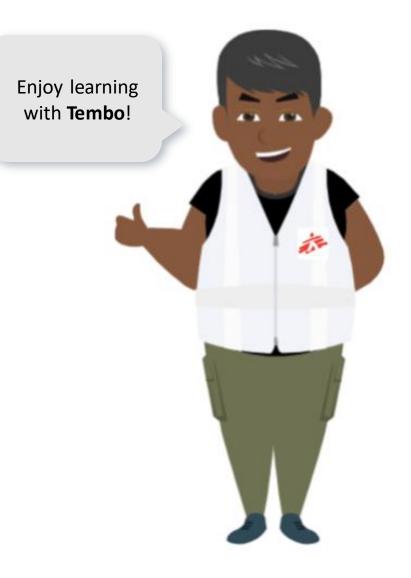

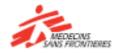